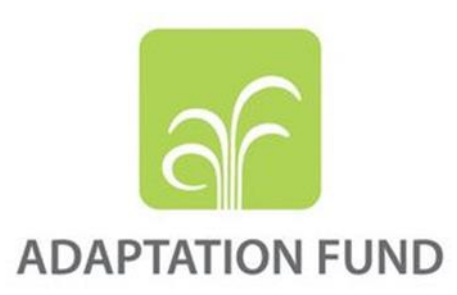

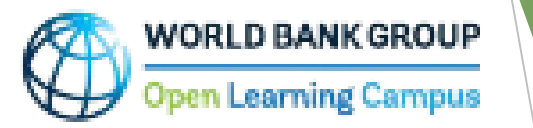

# Direct Access: Unlocking Adaptation Funding – e-Learning course

**New User** 

**Existing User** 

To access the "Direct Access: Unlocking Adaptation Funding" e-course, click on the link: <https://www.adaptation-fund.org/knowledge-learning/>

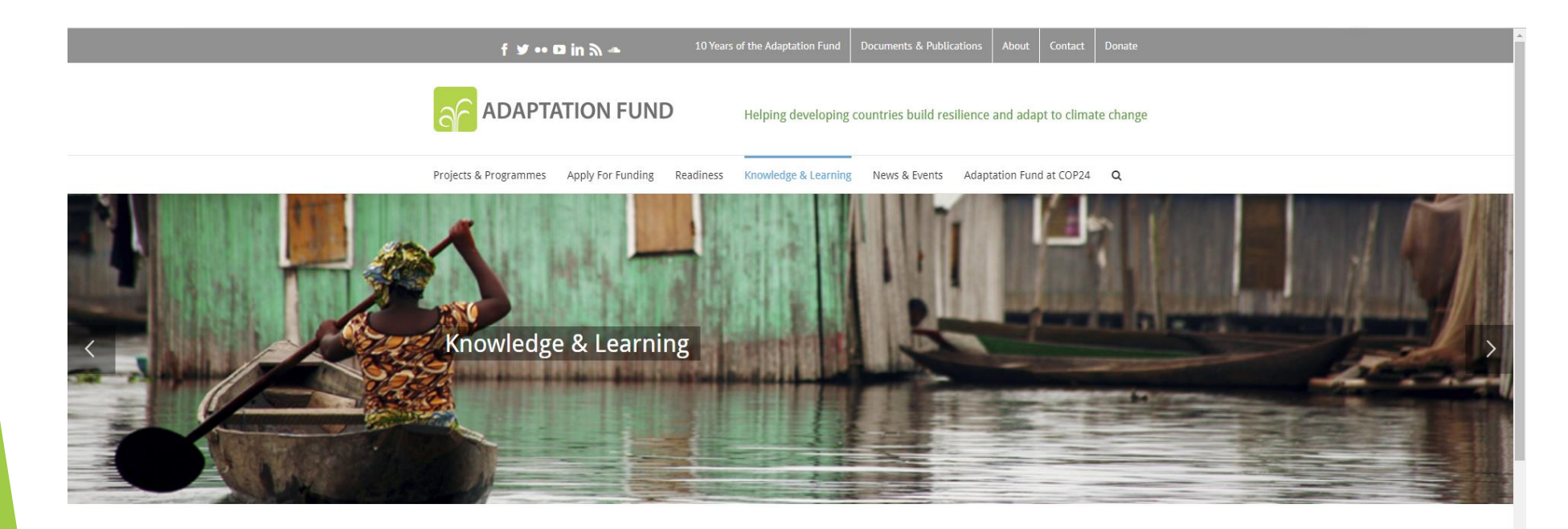

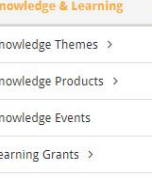

Please Give Generously

#### Knowledge & Learning

Knowledge is at the forefront of the Adaptation Fund work and represents an important asset for the organization. The Adaptation Fund is one of the funds with the largest portfolio of concrete adaptation projects under implementation and, as such, it provides the basis for knowledge creation and sharing aimed at improving adaptation in its various aspects. Learning and Sharing is also one of the three pillars of the Adaptation Fund's Five-Year Medium-Term Strategy.

Knowledge Management Strategy & Action Plan (Approved in October 2016)

21-September-2017 | Publications

### Click on Knowledge products and AF Knowledge products from the left-hand menu

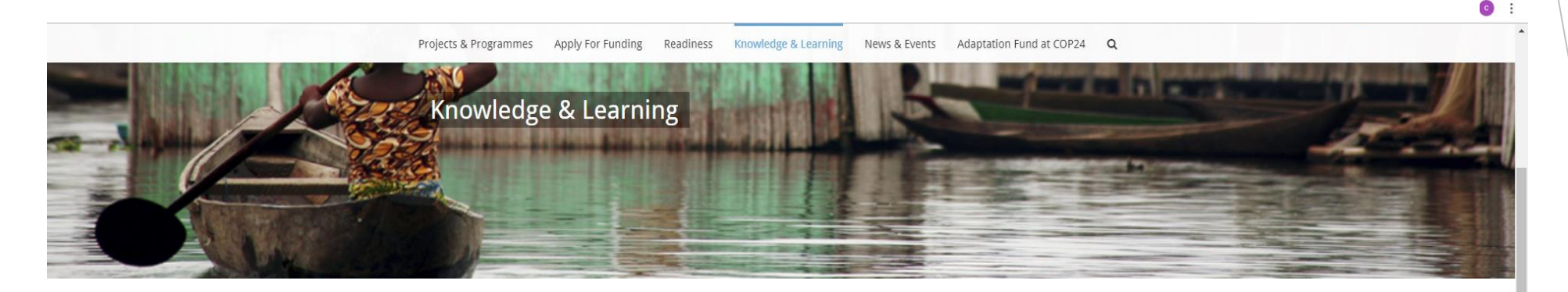

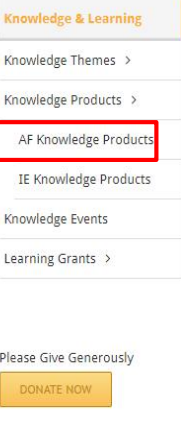

Receive the Latest AF News

#### Knowledge & Learning

Knowledge is at the forefront of the Adaptation Fund work and represents an important asset for the organization. The Adaptation Fund is one of the funds with the largest portfolio of concrete adaptation projects under implementation and, as such, it provides the basis for knowledge creation and sharing aimed at improving adaptation in its various aspects. Learning and Sharing is also one of the three pillars of the Adaptation Fund's Five-Year Medium-Term Strategy.

#### Knowledge Management Strategy & Action Plan (Approved in October 2016)

21-September-2017 | Publications

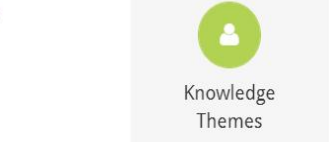

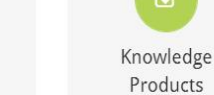

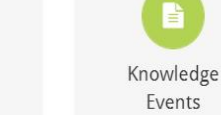

 $\mathsf{X}$ 

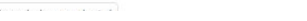

AF News

### Select "E-courses" from the drop down menu

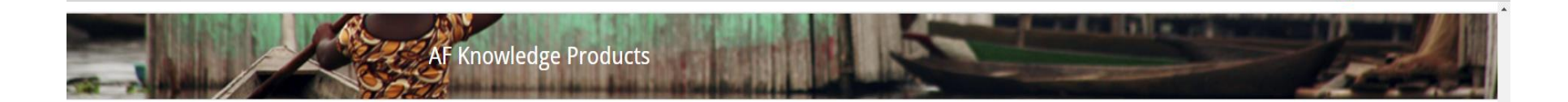

#### Knowledge & Learning Knowledge Themes >

Knowledge Products >

Learning Grants

AF Knowledge Products IE Knowledge Products Knowledge Events

#### **AF Knowledge Products**

Knowledge products include Annual Performance Reports (APRs), Briefing Notes, E-learning courses, Infographics & Flyers, Knowledge Platforms, Project Performance Reports (PPRs), Mid-term Evaluation Reports (MTRs) and Terminal Evaluation Reports , Project stories, Project videos, Strategies and Studies.

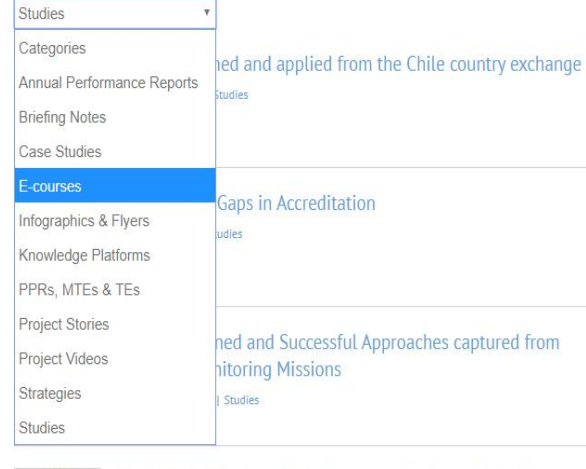

Analysis of climate adaptation reasoning in project and programme proposals management 11-December-2015 | Studies

### Click on the "Direct Access: Unlocking Adaptation Funding" link

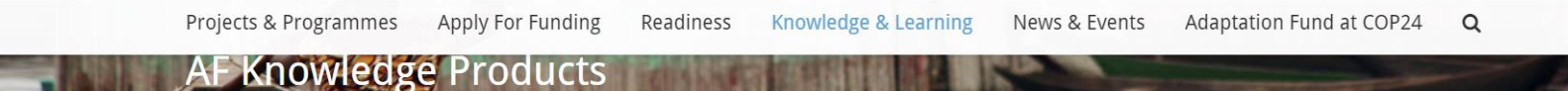

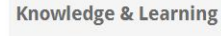

Knowledge Themes >

Knowledge Products >

AF Knowledge Products

IE Knowledge Products

Knowledge Events

Learning Grants  $\rightarrow$ 

#### **AF Knowledge Products**

Knowledge products include Annual Performance Reports (APRs), Briefing Notes, E-learning courses, Infographics & Flyers, Knowledge Platforms, Project Performance Reports (PPRs), Mid-term Evaluation Reports (MTRs) and Terminal Evaluation Reports , Project stories, Project videos, Strategies and Studies.

E-courses

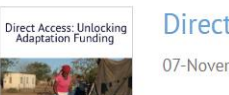

**Direct Access: Unlocking Adaptation Funding** 

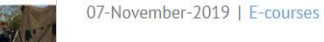

### Click on "Enroll" and you will be redirected to an OLC login page for more details to complete the enrollment

Projects & Programmes Apply For Funding Readiness Knowledge & Learning News & Events Adaptation Fund at COP24 Q

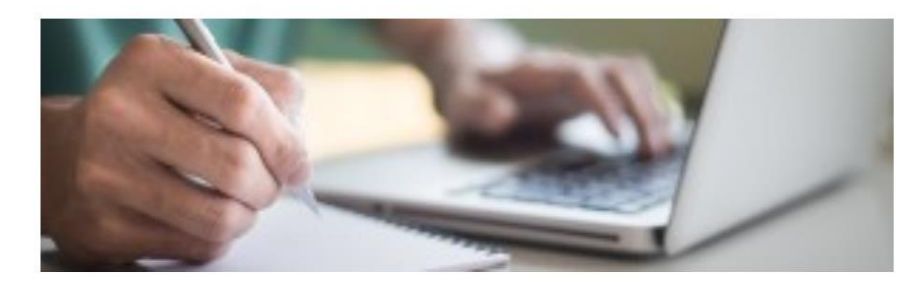

#### Welcome to the E-Learning Course on Direct Access: Unlocking Adaptation Funding!

This E-course provides an overview of the Adaptation Fund (the Fund) accreditation process and the Environmental, Social and Gender considerations in project design and implementation. It is a joint production by the Adaptation Fund Secretariat's Knowledge & Learning Team and the Open Learning Campus (OLC) of the World Bank Group and is hosted by the OLC.

By completing the course, you will gain knowledge of the Fund's requirements for accreditation. You will also understand the Fund's Environmental, Social and Gender requirements for project formulation and implementation intended to help recipients design and implement sustainable projects.

The E-course is organized in 2 modules, each with case studies and short quizzes on what you have learned. Each module requires approximately 3 hours each to complete in one sitting; but you can also take the course at your own pace. You will receive a certificate upon completion.

We hope that you will enjoy and benefit from the E-course and we look forward to your feedback.

For any questions, please contact Cristina Dengel, AF Knowledge Management Officer.

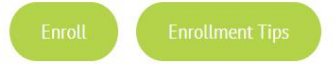

### **New User Sign-up and Login**

**Steps to sign up as a new external user in the OLC member center and then log into Saba Cloud with the newly created profile** 

- Click the "Enroll" button in the <u>"Direct Access: Unlocking Adaptation Funding"</u> e-course page.
- You will be redirected to the screen below with the option to **Create Account** in the sign-in form.

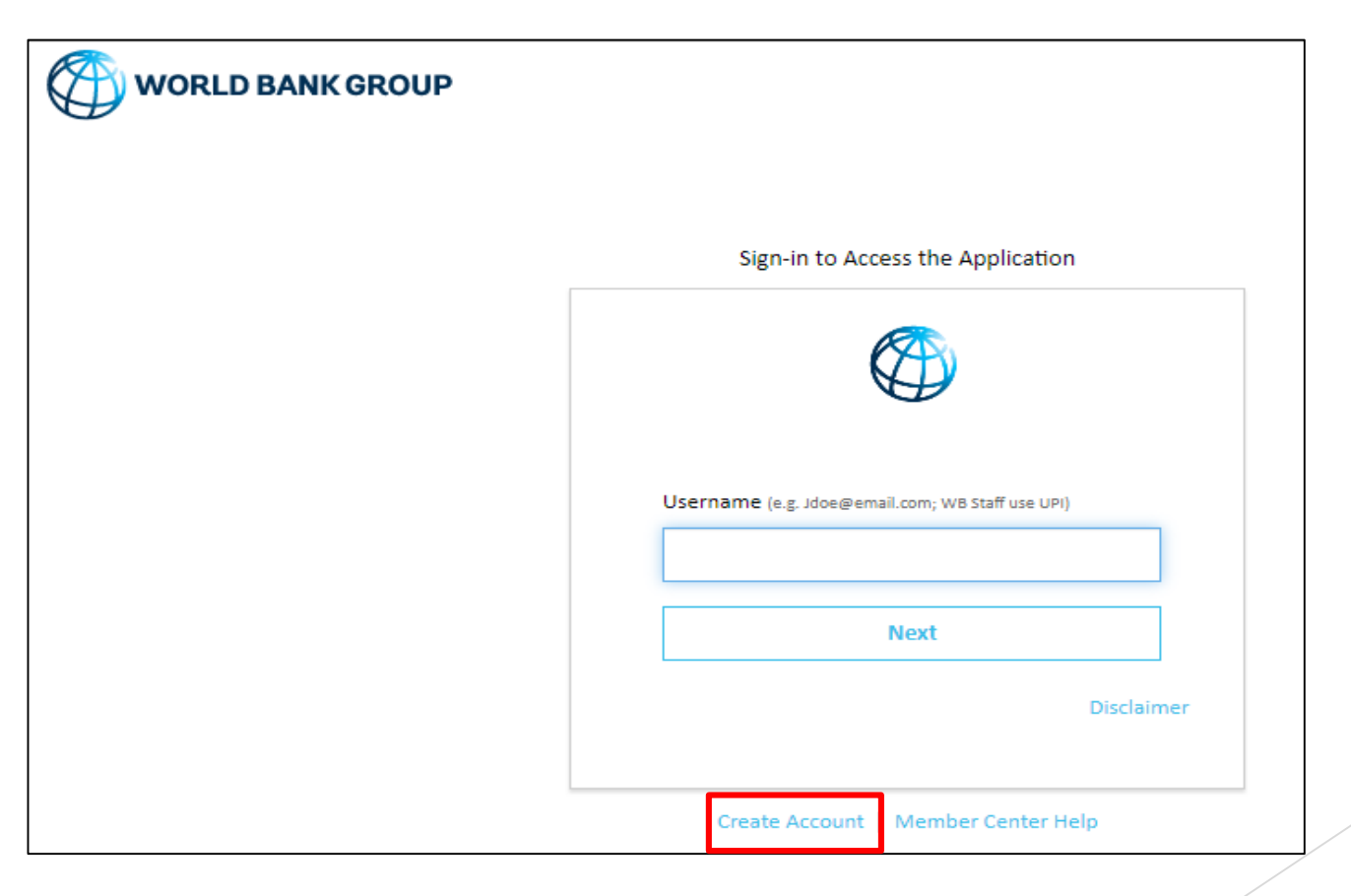

### **New User Sign-up and Login**

• Enter your email address. Click the "**Send Verification code**" button. Access your personal email account, where you should have received an email with a code.

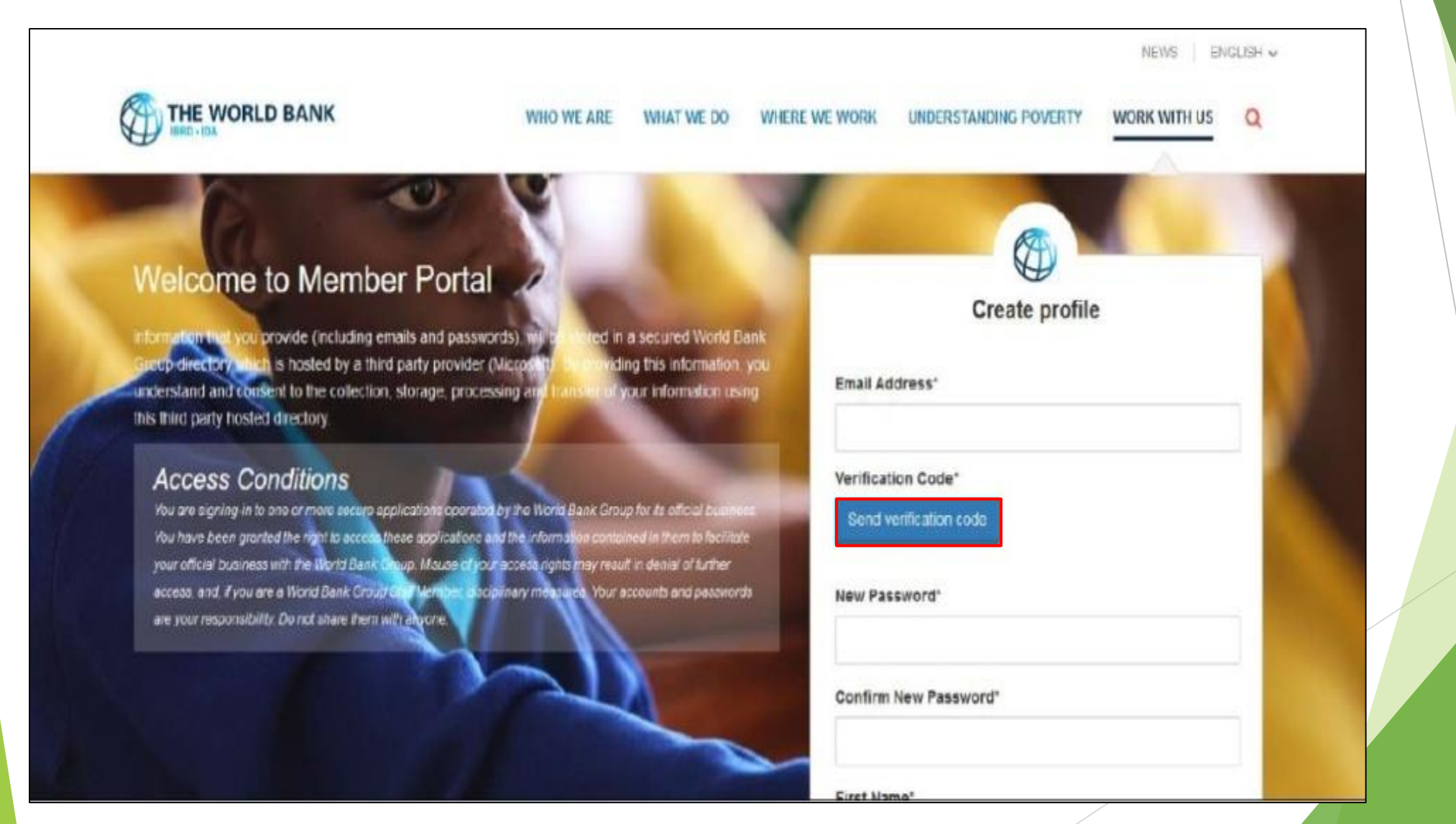

### **New User Sign-up and Login**

• Enter the verification code and click on '**Verify Code**'.

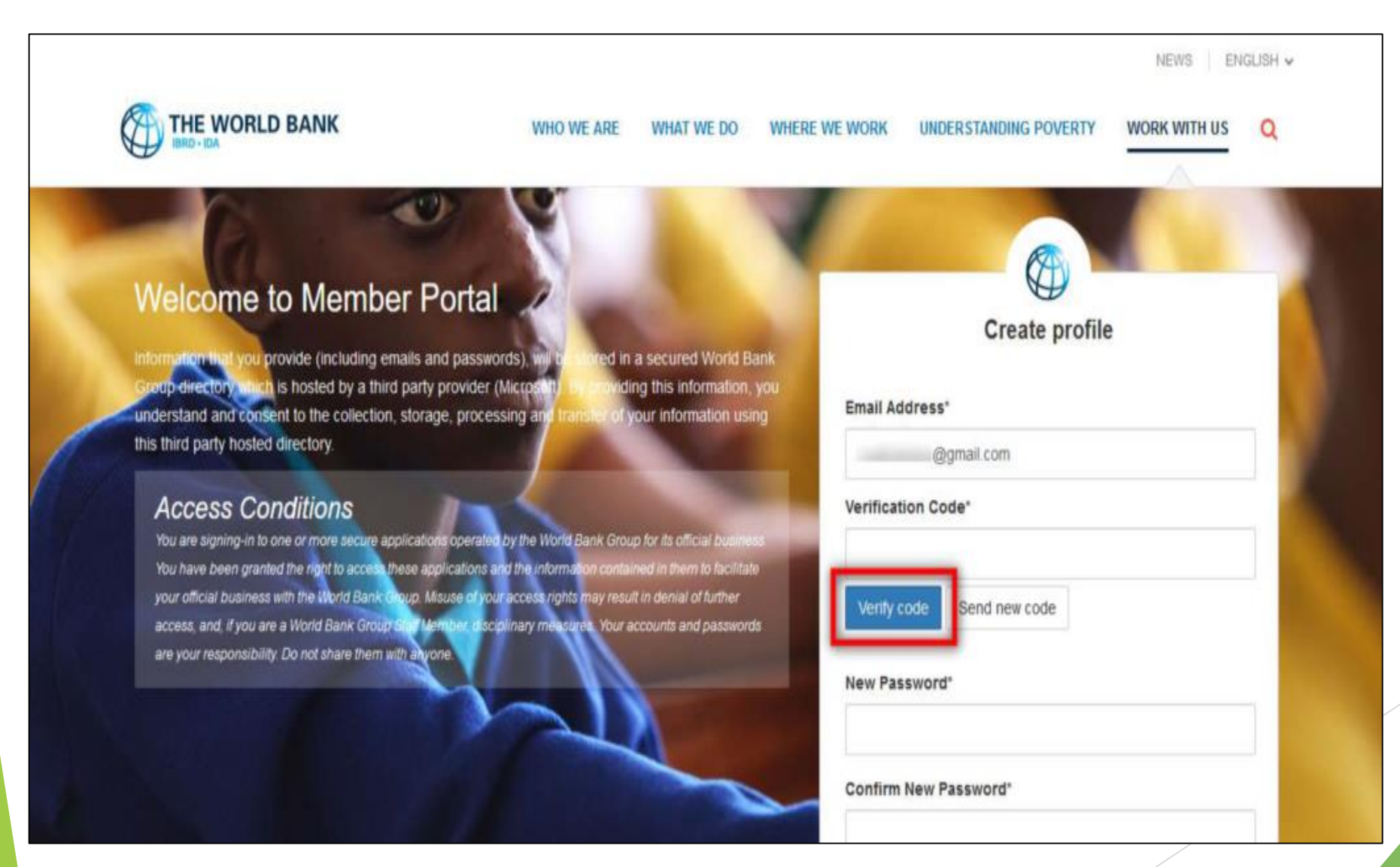

### **New User Sign-up and Login**

• Upon successful verification, this button will change to "**Change e-mail**." Use this button only when you want to register using a different email.

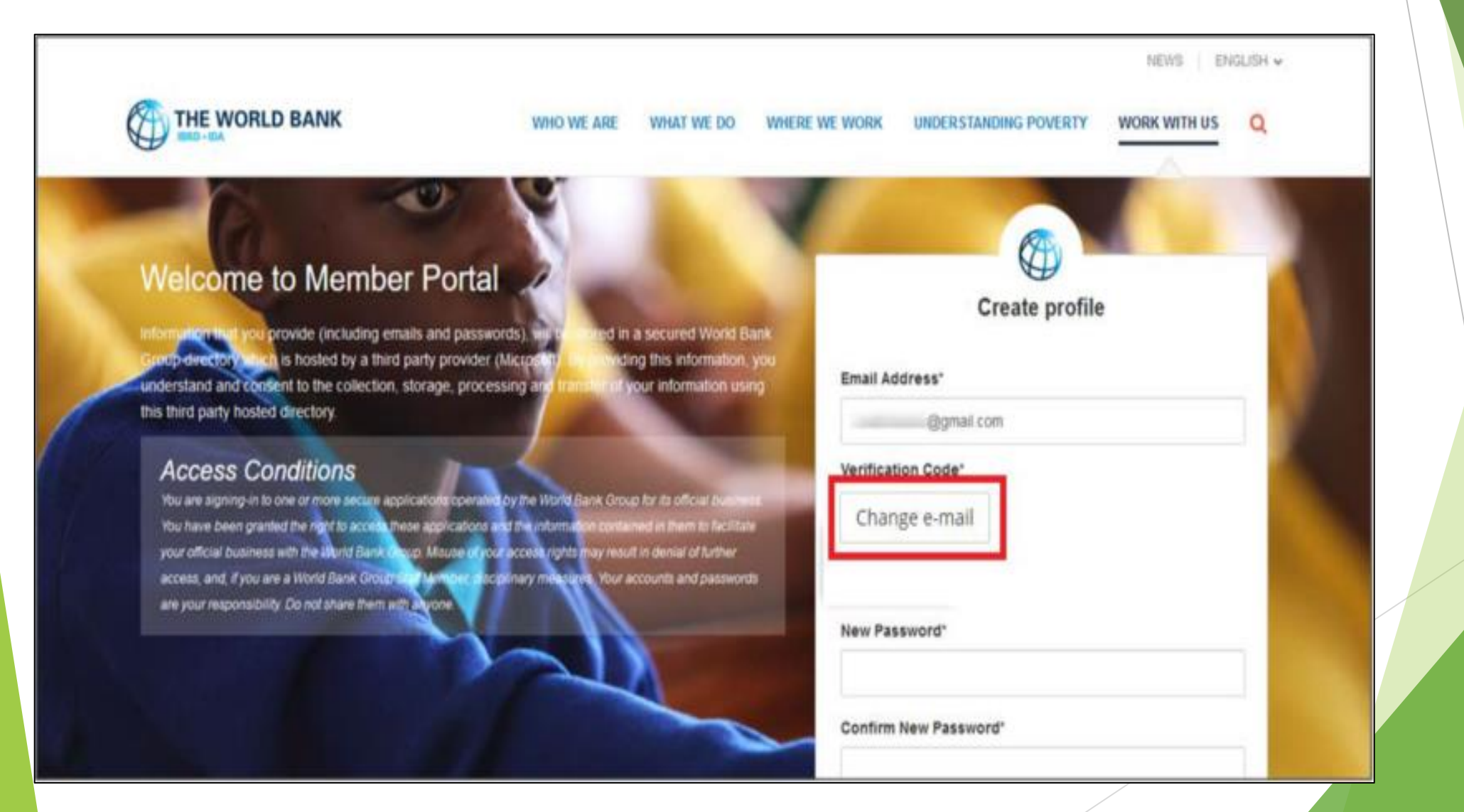

### **New User Sign-up and Login**

• Once the code is validated, fill in the remaining fields, such as password, first name, last name, etc., and click on the **Create** button.

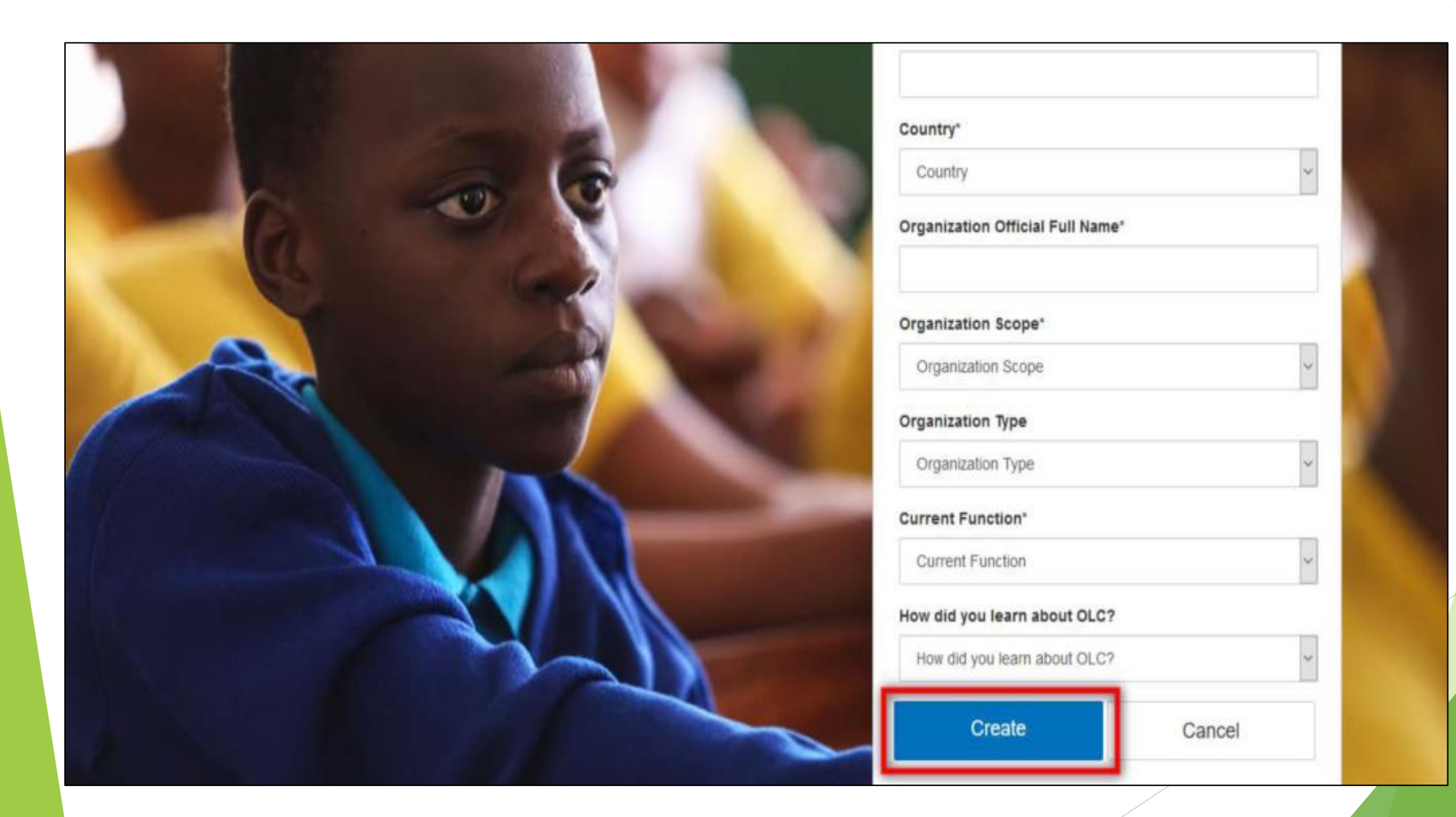

### **New User Sign-up and Login**

- Upon successful creation of the profile, the user will be redirected to the Login screen to enter his/her email address and click on the **Next** button.
- Upon successful Login, the user will be redirected to the course details page in Saba Cloud. A screenshot of course details page is shown

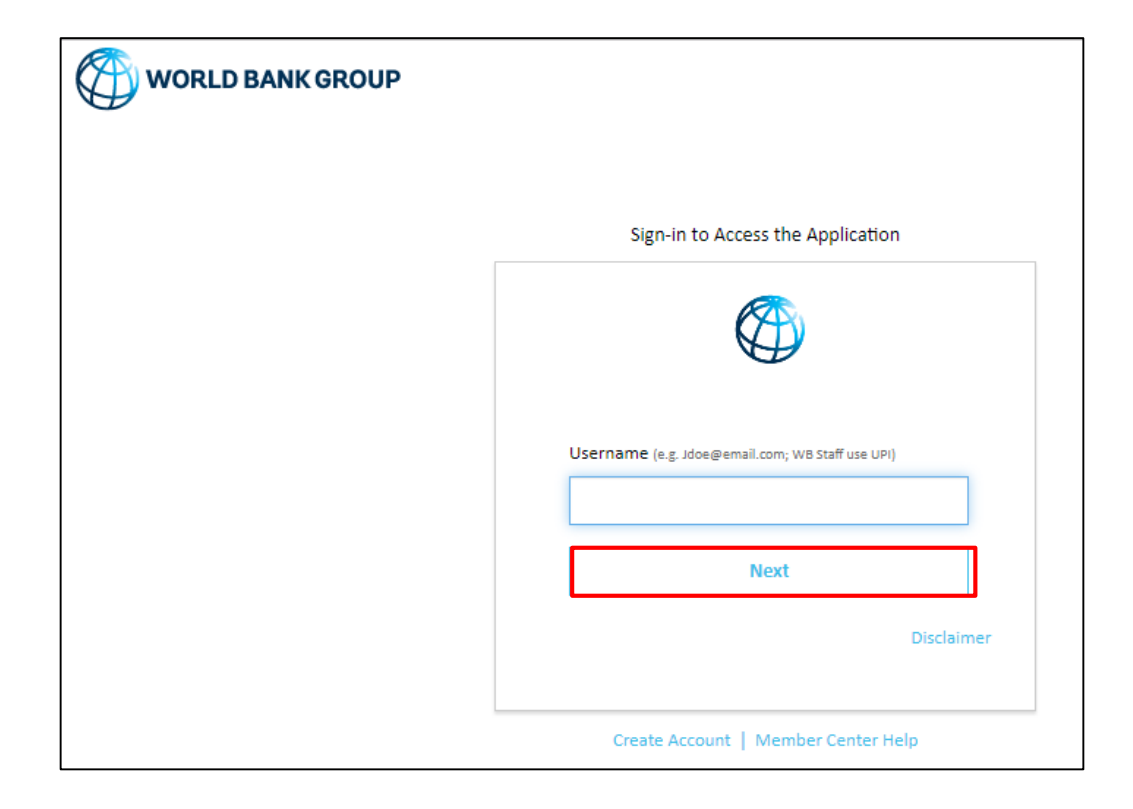

### **New User Sign-up and Login**

Click the "ENROLL" button to register for the course  $\bullet$ 

## Direct Access: Unlocking Adaptation Funding (Self-Paced)

### Course description:

The "Direct Access: Unlock Adaptation Funding" e-learning course is an important tool for capacity building at national and subnational level as it tackles the specific challenges and opportunities associated with the Direct Access Modality and, in particular, the capacity gaps in financial management and fiduciary s...

### more...

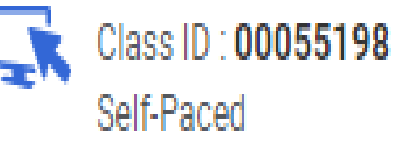

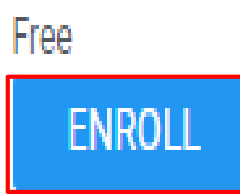

### **New User Sign-up and Login**

- You will now see the registration confirmation window, shown in screenshot below
- Please **close** the registration confirmation and then you will reach the course homepage.

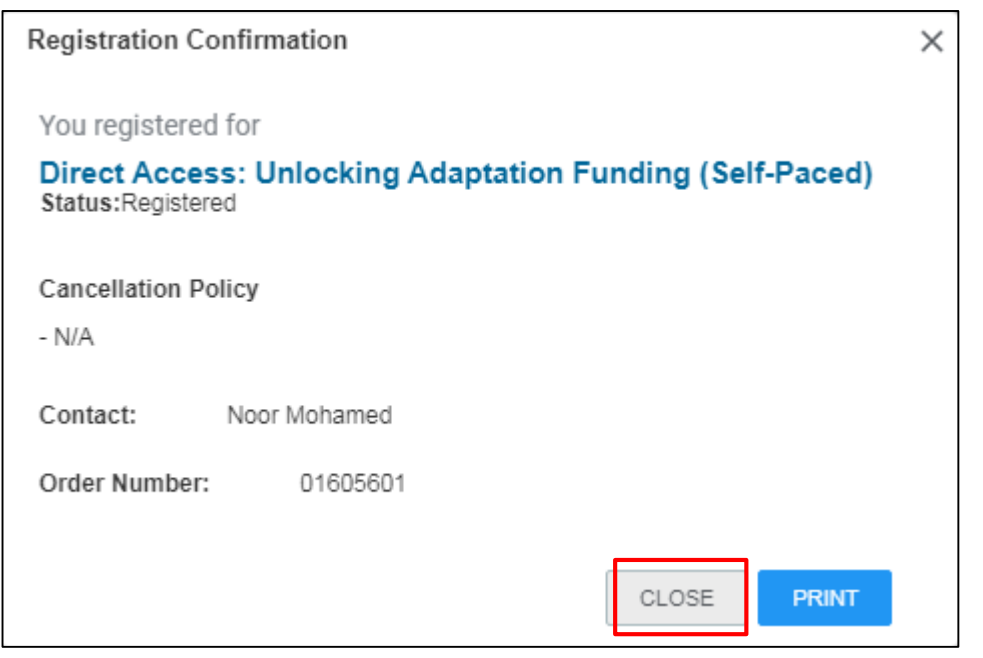

## **New User Sign-up and Login**

• Click on the "**LAUNCH**" button to access the course.

**DIRECT ACCESS: UNLOCKING** 

ADAPTATION FUNDING

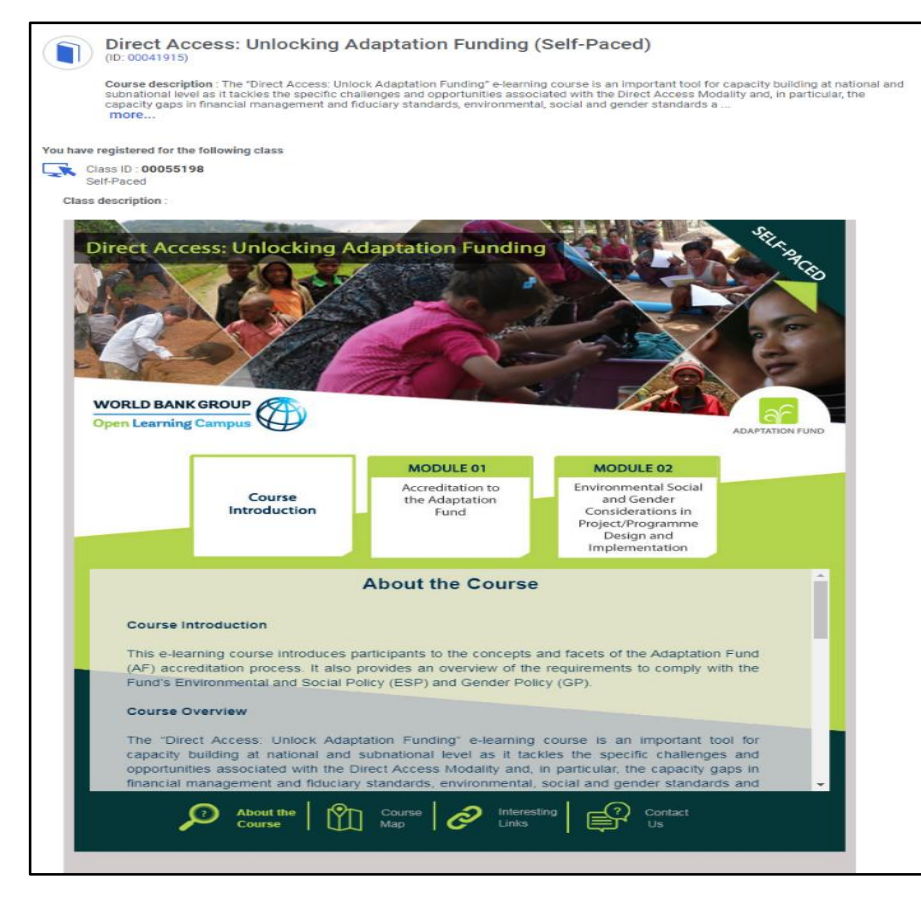

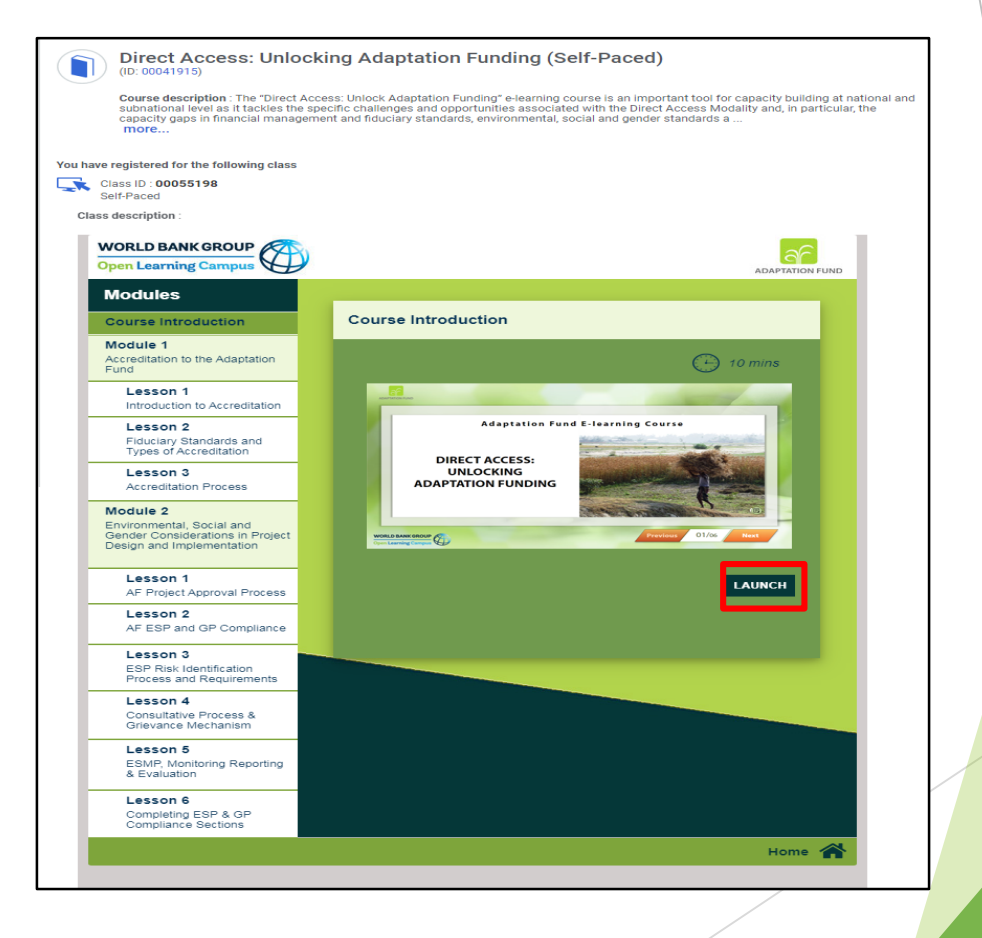

## **Existing User Login**

**Steps to login as an external user in OLC with an existing/already created profile**

- To access the course, click on <u>e-Learning Course on Direct Access: Unlocking Adaptation Funding</u> course link.
- You will be redirected to the login screen; enter the email address you have already registered to OLC with, to sign-in. Click on the **Next** button.

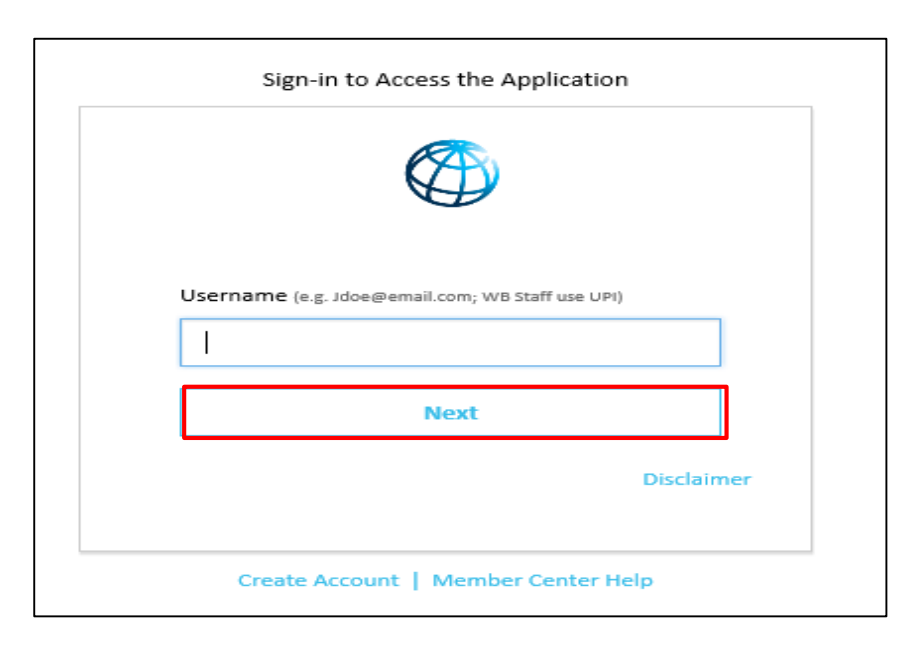

Once your credential is validated, you will be logged in successfully and redirected to the course details page in Saba Cloud

## **Existing User Login**

- You will be redirected to the course details page in Saba Cloud.
- Click the "**ENROLL**" button to register for the course

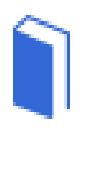

### Direct Access: Unlocking Adaptation Funding (Self-Paced)

#### **Course description:**

The "Direct Access: Unlock Adaptation Funding" e-learning course is an important tool for capacity building at national and subnational level as it tackles the specific challenges and opportunities associated with the Direct Access Modality and, in particular, the capacity gaps in financial management and fiduciary s ...

more...

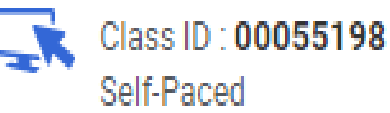

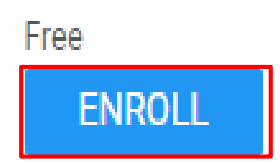

## **Existing User Login**

• You will now see the registration confirmation window, shown in screenshot below. Please close the registration confirmation and then you will reach the course homepage.

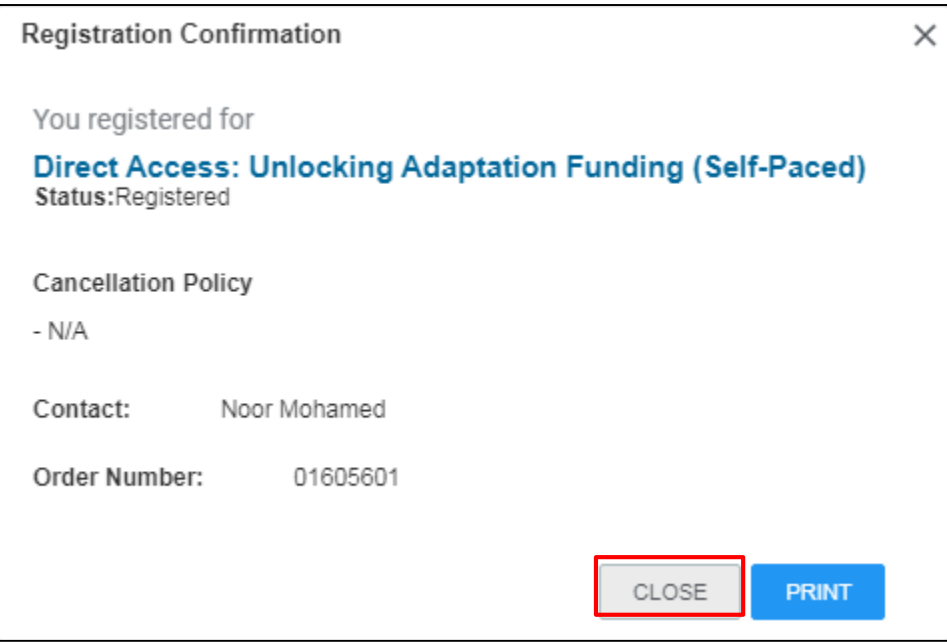

## **Existing User Login**

• Click on the "**LAUNCH**" button to access the course.

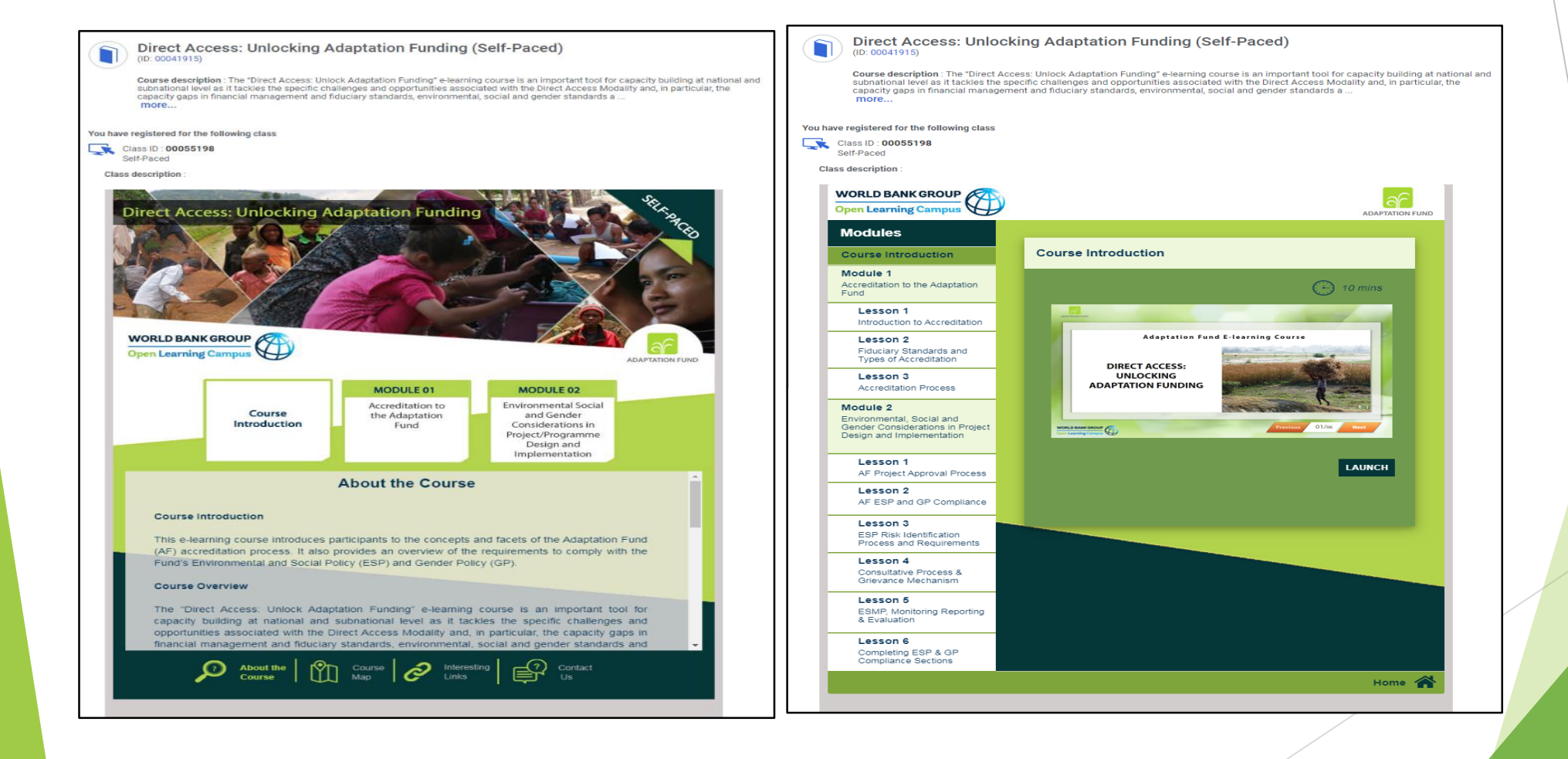